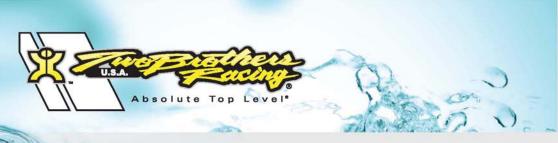

# 2009-2011 Suzuki King Quad

Installation Instructions

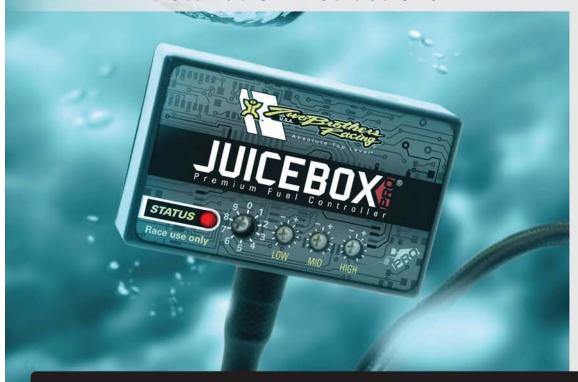

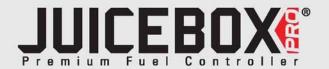

## **PARTS LIST**

- 1 Juice Box Pro™
- 1 USB Cable
- 1 Top Tune CD-ROM
- 1 Installation Guide
- 2 Velcro strip
- 1 Alcohol swab

# THE IGNITION MUST BETURNED OFF BEFORE INSTALLATION!

DOWNLOAD THE TOPTUNE SOFTWARE AND LATEST MAPS FROM OUR WEBSITE:

www.twobros.com

# PLEASE READ ALL DIRECTIONS BEFORE STARTING INSTALLATION

401 S. Grand Ave. Santa Ana, CA 92705 (800) 211-2767 www.twobros.com

ITBR001-227 www.twobros.com 2009-2011 Suzuki King Quad - 1

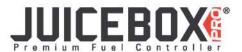

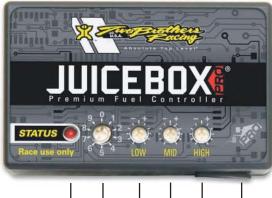

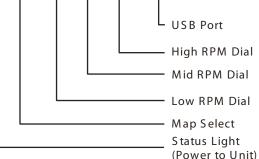

|  | Position 0 | Zero map                          |                               |
|--|------------|-----------------------------------|-------------------------------|
|  | Position 1 | Stock exhaust<br>Stock air filter | 2009-2011 Suzuki<br>King Quad |
|  | Position 2 | Two Brothers slip-on              | 2009-2011 Suzuki<br>King Quad |

#### Selecting the Map Position

The Juice Box Pro comes loaded with up to ten maps. Using a #1 Phillips screwdriver, turn the map select dial to toggle between the loaded maps. Refer to the map position table below for the maps included in your Juice Box Pro.

## Using the RPM Range Dials

The Low, Mid, and High RPM Dials refer to the RPM range, in thirds, of your vehicle. Each dial allows +/- 10% fuel adjustment on top of what fuel changes are done in the map. With the dial facing straight up, there is no additional fuel change. For example, if your vehicle revs to 15,000 RPM:

- the low RPM dial will adjust 0-5000 RPM
- the mid RPM dial will adjust 5001-10000 RPM
- the high RPM dial will adjust 10001-15000 RPM

#### Using Top Tune

Take your tuning to the next level with the Top Tune software.

#### Installing the Top Tune Software

- 1 Insert the CD provided into your computer's cd-rom drive. The launch program will run automatically.
  - If auto-run is disabled, double-click the My Computer icon then double-click the CD drive icon. Double-clickTBRTopTune.exe to manually start the CD.
- 2 Click Install Software and follow the on-screen instructions to install the Top Tune software. The Top Tune software and maps will be stored in C:\Program Files\TBR Top Tune.
- 3 Click Map Database. All maps will automatically be installed to the C:\Program Files\TBR Top Tune\maps folder.

## Loading Additional Maps

- 1 Connect the USB cable from the computer to the Juice Box Pro. Verify the cable is fully seated in the Juice Box Pro.
- 2 Run the Top Tune software by double-clicking the program icon installed on your desktop or on your start menu.
- 3 Click Open Map File and select a map file.
- 4 Click Send Map. You can send the map to any of the ten map positions.

#### Altering Maps Using Top Tune

The values in the map represent a percentage of fuel change over stock. A value of 10 in the map indicates at that throttle position and RPM range the vehicle will be 10% richer than stock. If the value is -10, then it would be 10% leaner than stock. You have the ability to fine tune your fuel curve by altering these values. The Top Tune software allows a value of +250 to -100 in each cell.

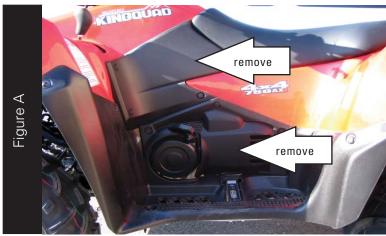

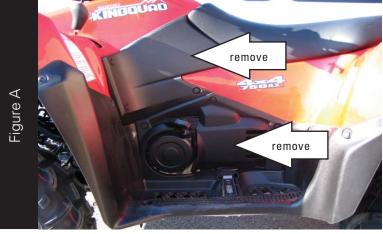

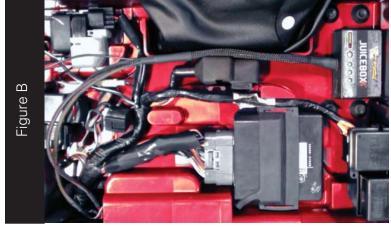

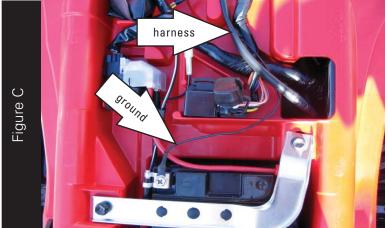

- Remove the seat.
- 2. Remove the covers on the left hand side of the quad as shown in Figure A.

3. Secure the Juice Box Pro under the seat using the supplied Velcro as shown in Figure B.

Make sure to clean both surfaces with the alcohol swab before attaching.

- 4. Route the Juice Box Pro harness to the left side of the quad and go through the hole in the rear fender as shown in Figure C.
- 5. Attach the ground wire from the Juice Box Pro to the negative side of the battery as shown in Figure C.

ITBR001-227 www.twobros.com 2009-2011 Suzuki King Quad - 3

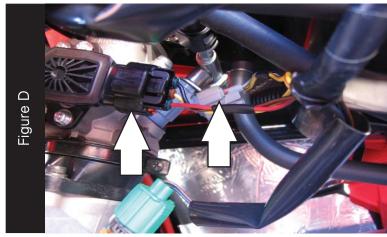

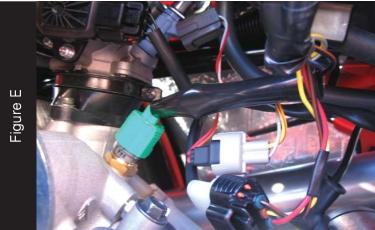

- 6. Unplug the stock wiring harness from the fuel injector as shown in Figure D.
- 7. Unplug the stock wiring harness from the Throttle Position Sensor (TPS) as shown in Figure D.

- 8. Attach the connectors from the Juice Box Pro to the stock wiring harness and injector as shown in Figure E.
- 9. Attach the connectors from the Juice Box Pro to the stock wiring harness and the TPS as shown in Figure E.
- 10. Reinstall the covers.
- 11. Reinstall the seat.